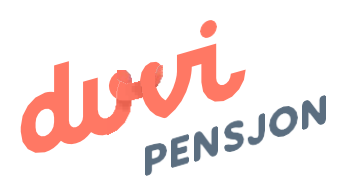

### Veiledning elektronisklønnsfil Xledger

## Om elektronisk lønnsfil

#### **Hva menes med «elektronisk lønnsfil»?**

Finans Norge (FNO) har utarbeidet en bransjestandard for pensjonsberegninger. Mange regnskapssystemer anvender denne standarden. Regnskapsfører kan dermed bestille en rapport i regnskapssystemet som oppsummerer all informasjon rundt lønn og ansettelsesforhold som påvirker pensjonssparingen, og sende denne som en xml-fil direkte til pensjonsselskapet.

#### **Hva skal regnskapsfører gjøre med lønnsfilen?**

Du lagrer lønnsfilen som beskrevet videre i denne veiledningen og sender den til Duvi Pensjon. Dette må gjøres innen den 5. hver måned.

# Elektronisk lønnsfil i Xledger

#### **Hvordan eksporteres elektronisk lønnsfil (FNO-rapport) fra Xledger?**

Xledger har alle brukermanualer i selve systemet («Hjelp-knappen»). FNO-rapporten kan søkes opp direkte i søkefeltet. Prosessen blir beskrevet med en steg-for-stegrutine.

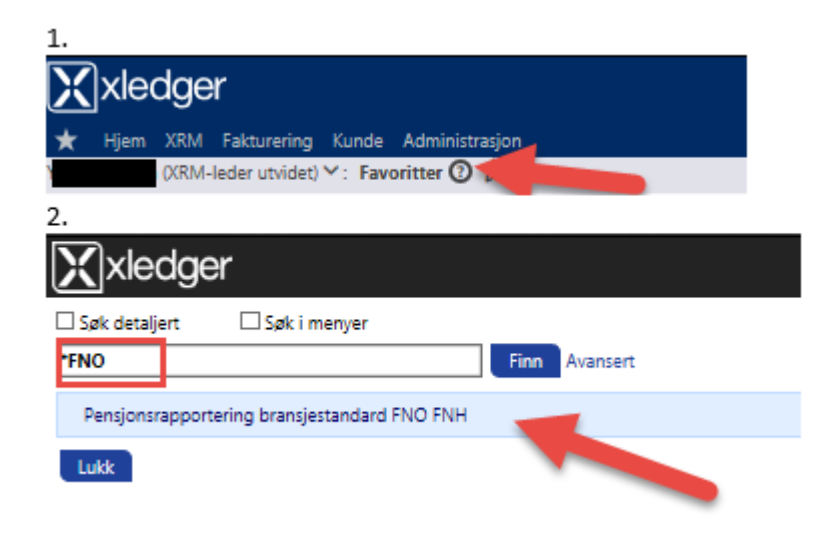

#### **Hvor lastes FNO-rapporten opp?**

FNO-filen (xml-format) lastes opp til Duvi via følgende lenke: [https://vi.duvi.no/upload/#](https://vi.duvi.no/upload/Upload/SalaryFileUpload)

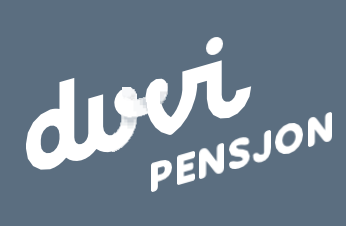

Adolph Tidemands gate 55 **Duvi AS** 2000 [Lillestrøm](http://www.duvi.no/)

Sentralbord 64 80 80 64 [Ku](mailto:s@duvi.no)ndeservice **[ks](mailto:ks@duvi.no)@duvi.no** www.duvi.no